IBM Copy Services Manager 6.3

Release Notes March 2022

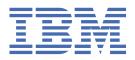

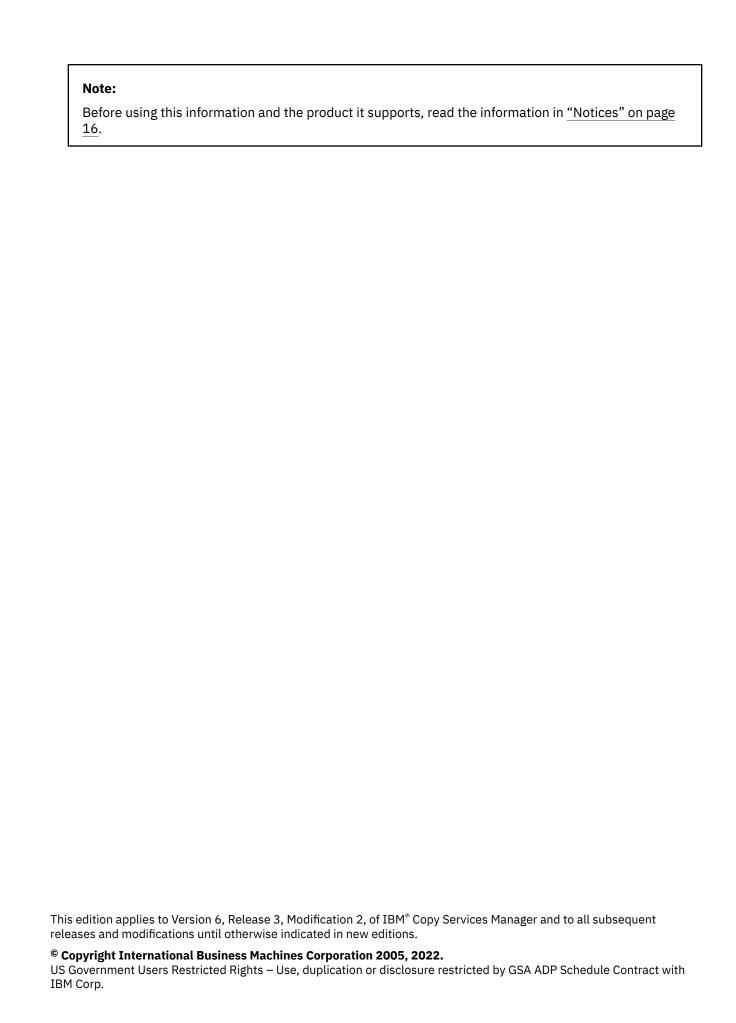

# **Contents**

| About this document                        | iv |
|--------------------------------------------|----|
| What's new                                 | V  |
| Chapter 1. Prerequisites                   | 1  |
| Chapter 2. Getting support and information | 2  |
| Chapter 3. Publications                    | 3  |
| Chapter 4. Known issues and workarounds    |    |
| Detailed workaround procedures             |    |
| Notices                                    | 16 |
| Privacy policy considerations              | 17 |
| Trademarks                                 | 18 |

# **About this document**

This document contains the release notes in support of IBM Copy Services Manager Version 6, Release 3, Modification 2.

# What's new

The following functions are introduced in IBM Copy Services Manager 6.3.2:

## Version 6, Release 3, Modification 2

This table provides the current technical changes and enhancements to Copy Services Manager as of March 2022.

| Table 1. Summary of changes in Copy Services Manager 6.3.2 (March 2022)                                                              |                                                                                                    |  |
|----------------------------------------------------------------------------------------------------|----------------------------------------------------------------------------------------------------|--|
| Function or feature                                                                                                    | Description                                                                                                    |  |
| Support new CLI command to display volume summary counts                                                                             | A new CLI command, lsvolcounts, enables you to view the volumes relationship summary.                                                                                                    |  |
| New feature to rename a session from CLI and GUI                                                                                     | You can rename a session by using the CLI and the GUI. In the CLI command, you rename a session using the <b>-name</b> new_session_name parameter in the chsess command.                                                            |  |
| Run an external script                                                                                                    | Create a scheduled task action to SSH to a remote server to issue a specific command on that server. This can be used for external actions such as quiescing an application before taking a FlashCopy® or aSafeguarded Copy backup. |  |
| New feature to support auxiliary storage systems migration to newer DS8000° storage systems                                          | You can now migrate your auxiliary storage systems to newer DS8000 systems.                                                                                                    |  |
| Copy Services Manager automatic handling when a DS8000 Global Mirror Master logical subsystem (LSS) is deleted.                      | Global Mirror sessions will now alert customers when the Master Logical Subsystem (LSS) cannot be reached and automatically change to a new Master LSS, if the LSS is no longer being managed by the session.                       |  |
| Copy Services Manager leaves base relationships on the hardware when a Storage system is removed with active sessions on the server. | This prevents the need to do a full copy of the data.                                                                                                    |  |
| Log4j is updated from v1 to v 2.17.1                                                                                                 | This update resolves known vulnerabilities in log4j.                                                                                                    |  |

# **Chapter 1. Prerequisites**

Prerequisites for Copy Services Manager include supported operating systems, browsers, and storage systems.

The Copy Services Manager prerequisites can be found at <a href="http://www.ibm.com/support/docview.wss?">http://www.ibm.com/support/docview.wss?</a> uid=ssg1S1005402.

# **Chapter 2. Getting support and information**

There are several resources available for obtaining additional information and support.

#### IBM System Storage® products website

IBM System Storage products: http://www.ibm.com/servers/storage

#### **IBM Copy Services Manager Support Portal**

Copy Services Manager Support Portal (https://ibm.biz/Bdqrwj)

**Note:** You might need to enter your IBM ID when you first enter this portal.

#### **IBM Support representative**

Contact your IBM support representative.

# **Chapter 3. Publications and related information**

Product guides, other IBM publications, and websites contain information that relates to IBM Copy Services Manager.

To view a PDF file, you need Adobe Reader. You can download it at no charge from the <u>Adobe website</u> (get.adobe.com/reader/).

#### **Online documentation**

The IBM Copy Services Manager online product documentation (http://www.ibm.com/support/knowledgecenter/SSESK4) contains all of the information that is required to install, configure, and manage IBM Copy Services Manager. The online documentation is updated between product releases to provide the most current documentation.

#### **Publications**

You can order or download individual publications that have an order number from the <u>IBM Publications</u> Center website (www.ibm.com/resources/publications).

| Table 2. IBM Copy Services Manager product publications              |                                                                                                    |                                                                                                    |
|----------------------------------------------------------------------|----------------------------------------------------------------------------------------------------|----------------------------------------------------------------------------------------------------|
| Title                                                                | Description                                                                                                    | Order number                                                                                                    |
| IBM Copy Services<br>Manager Installation and<br>Configuration Guide | This guide provides task-oriented information for anyone who installs and configures IBM Copy Services Manager. | V6.2.11 SC27-8543-14 V6.2.10 SC27-8543-13 V6.2.9 SC27-8543-12 V6.2.7 SC27-8543-11 V6.2.6 SC27-8543-10 V6.2.5 SC27-8543-09 V6.2.3 SC27-8543-07 V6.2.1 SC27-8543-07 V6.2.1 SC27-8543-06 V6.2.0 SC27-8543-05 V6.1.5 SC27-8543-04 V6.1.4 SC27-8543-03 V6.1.3 SC27-8543-01 V6.1.0 SC27-8543-01 V6.1.0 SC27-8543-00 |

| Title                                                               | Description                                                                                                    | Order number                                                                                                    |
|---------------------------------------------------------------------|----------------------------------------------------------------------------------------------------|----------------------------------------------------------------------------------------------------|
| IBM Copy Services<br>Manager User's Guide                           | This guide provides task-oriented information for users of IBM Copy Services Manager. Users should be familiar with the following topics  Copy Services concepts  General principles of IBM AIX®, Linux®, Windows, and the IBM z/OS operating systems  Simple Network Management Protocol (SNMP) concepts  Storage Area Network (SAN) concepts | V6.3.2 SC27-8542-22<br>V6.3.1 SC27-8542-21<br>V6.3.0 SC27-8542-19<br>V6.2.12 SC27-8542-18<br>V6.2.11 SC27-8542-16<br>V6.2.9 SC27-8542-15<br>V6.2.8 SC27-8542-14<br>V6.2.7 SC27-8542-12<br>V6.2.5 SC27-8542-11<br>V6.2.6 SC27-8542-11<br>V6.2.7 SC27-8542-10<br>V6.2.3 SC27-8542-10<br>V6.2.3 SC27-8542-00<br>V6.2.1 SC27-8542-00<br>V6.2.2 SC27-8542-00<br>V6.1.3 SC27-8542-00<br>V6.1.3 SC27-8542-00<br>V6.1.3 SC27-8542-00<br>V6.1.1 SC27-8542-01<br>V6.1.0 SC27-8542-01 |
| IBM Copy Services<br>Manager Command-line<br>Interface User's Guide | This guide provides information for customizing and using the command-line interface for IBM Copy Services Manager. This guide provides information for customizing and using the command-line interface for IBM Copy Services Manager.                                                                                                    | V6.3.2 SC27-8998-15 V6.3.1 SC27-8998-14 V6.3.0.1 SC27-8998-13 V6.3.0 SC27-8998-12 V6.2.12 SC27-8998-11 V6.2.11 SC27-8998-10 V6.2.9 SC27-8998-09 V6.2.8 SC27-8998-08 V6.2.7 SC27-8998-07 V6.2.5 SC27-8998-06 V6.2.4 SC27-8998-05 V6.2.3 SC27-8998-04 V6.2.2 SC27-8998-04 V6.2.1 SC27-8998-02 V6.2.0 SC27-8998-01 V6.1.5 SC27-8998-00                                                                                                    |
| IBM Copy Services<br>Manager z/OS FlashCopy<br>Manager User's Guide | This guide provides task-oriented information for those who administer FlashCopy operations in a z/OS® environment.                                                                                                    | V6.3.0.1 SC27-8032-06<br>V6.2.5 SC27-8032-05<br>V6.2.3 SC27-8032-04<br>V6.2.2 SC27-8032-03<br>V6.2.0 SC27-8032-02<br>V6.1.5 SC27-8032-01<br>V6.1.3 SC27-8032-00                                                                                                    |
| IBM Copy Services<br>Manager Release Notes                          | This document contains the release notes in support of IBM Copy Services Manager.                                                                                                    | Search on IBM Copy Services Manager at IBM Fix Central (www.ibm.com/support/fixcentral) to locate and download the Release Notes® related to your product version.                                                                                                    |

| Table 2. IBM Copy Services Manager product publications (continued)                                                                   |                                                                                                    |                                                                                                    |
|----------------------------------------------------------------------------------------------------|----------------------------------------------------------------------------------------------------|----------------------------------------------------------------------------------------------------|
| Title                                                                                                    | Description                                                                                                    | Order number                                                                                                    |
| IBM Copy Services Manager for z Systems Program Directory and IBM Copy Services Manager Basic Edition for z Systems Program Directory | These program directories are intended for system programmers who are responsible for program installation and maintenance.  They contain information about the material and procedures associated with the installation of IBM Copy Services Manager for z Systems® and IBM Copy Services Manager Basic Edition for z Systems. | IBM Copy Services Manager for z Systems Program Directory V6.3.0 GI13-4517-09 V6.2.5 GI13-4517-07 V6.2.2 GI13-4517-06 V6.2.1 GI13-4517-05 V6.2.0 GI13-4517-04 V6.1.4 GI13-4517-02 V6.1.1 GI13-4517-01 V6.1.0 GI13-4517-00  IBM Copy Services Manager Basic Edition for z Systems Program Directory V6.3.0 GI13-4518-09 V6.2.5 GI13-4518-08 V6.2.3 GI13-4518-05 V6.2.0 GI13-4518-05 V6.2.1 GI13-4518-05 V6.2.1 GI13-4518-04 V6.1.4 GI13-4518-03 V6.1.3 GI13-4518-02 V6.1.1 GI13-4518-01 |
| Program Directory for IBM<br>Copy Services Manager<br>FlashCopy Manager for<br>IBM Copy Services<br>Manager for z Systems             | This guide is intended for the system programmer or storage administrator of the IBM Copy Services Manager z/OS FlashCopy Manager utility.                                                                                                    | V6.1.0 GI13-4518-00  V6.3.0 GI11-2904-09 V6.2.5 GI11-2904-07 V6.2.2 GI11-2904-05 V6.2.1 GI11-2904-04 V6.2.0 GI11-2904-03 V6.1.4 GI11-2904-02 V6.1.3 GI11-2904-01                                                                                                    |
| IBM DSCLI on z/OS<br>Program Directory                                                                                                | This program directory is intended for system programmers who are responsible for program installation and maintenance.  It contains information about the material and procedures associated with the installation of the IBM Copy Services Manager on the DS8000 HMC for access to the DS8000 CLI.                            | V6.3.0 GI13-3563-06<br>V6.2.5 GI13-3563-05<br>V6.2.3 GI13-3563-04<br>V6.2.2 GI13-3563-03<br>V6.2.1 GI13-3563-02<br>V6.2.0 GI13-3563-01<br>V6.1.4 GI13-3563-00                                                                                                    |

### **Related websites**

View the websites in the following table to get more information about IBM Copy Services Manager.

| Table 3. IBM Copy Services Manager related websites |                                                        |
|-----------------------------------------------------|--------------------------------------------------------|
| Title                                               | Description                                            |
|                                                     | Find more information about IBM products and services. |

| Table 3. IBM Copy Services Manager related websites (continued)                                           |                                                                                                    |
|----------------------------------------------------------------------------------------------------|----------------------------------------------------------------------------------------------------|
| Title                                                                                                    | Description                                                                                                    |
| IBM Support Portal website (www.ibm.com/support/home)                                                     | Find support-related information such as downloads, documentation, troubleshooting, and service requests and PMRs. |
| Copy Services Manager Support Portal (https://ibm.biz/Bdqrwj)                                             | Find technical support information that is specific to IBM Copy Services Manager.                                  |
| IBM Directory of Worldwide Contacts website (www.ibm.com/planetwide)                                      | Find contact information for general inquiries, technical support, and hardware and software support by country.   |
| IBM Redbooks® website (www.redbooks.ibm.com/)                                                             | Find technical information developed and published by IBM International Technical Support Organization (ITSO).     |
| IBM System Storage Interoperation Center (SSIC) website (www.ibm.com/systems/support/storage/config/ssic) | Find information about supported host system models, operating systems, adapters, and switches.                    |
| IBM Fix Central (www.ibm.com/support/fixcentral)                                                          | Find fixes and updates for your system's software, hardware, and operating system.                                 |

# **Chapter 4. Known issues and workarounds**

The following information describes current known issues with IBM Copy Services Manager Version 6.3.2 and any associated workarounds.

| Table 4. IBM Copy Services Manager 6.3.2 known issues and workarounds                                                                                                    |                                                                                                    |
|----------------------------------------------------------------------------------------------------|----------------------------------------------------------------------------------------------------|
| Issue                                                                                                    | Explanation and possible workaround                                                                                                    |
| When running an external script to access a remote server by using SSH, if the specified server has disabled some of the older key exchange algorithms, the connections to the server might fail.                                 | You need to re-enable the older algorithms on the SSH server.                                                                                                    |
| After active and standby server synchronization completes, the IP connection to the z/OS system on the standby server disconnects.                                                                                                | In some environments, an issue exists that causes the IP connection to the z/OS system to go into a disconnected state on the standby server after active and standby server synchronization completes. The active server IP connection to the z/OS system remains in a connected state. To workaround the issue, delete the properties/zosclient.properties file from the standby server. The IP connection to the z/OS system will soon connect successfully.                                                                |
| Safeguarded Copy session contains backups which do not exist in the hardware anymore.                                                                                                    | If a Copy Services Manager Safeguarded Copy session for Spectrum Virtualize storage systems becomes out of sync with the hardware, add the following property to the server properties:                                                                                                    |
|                                                                                                    | server.csm.server.enable.auto.specv.sg<br>c=false                                                                                                    |
|                                                                                                    | After adding the above property, wait until all of theSpectrum Virtualize Safeguarded Copy sessions are removed from the Copy Services Manager server, and then remove the property. The Copy Services Manager server will rediscover all existing backups and re-setup the scheduled tasks based on the current hardware configuration. The Copy Services Manager server may get out of sync after log periods, if there is no connectivity to the hardware, or if you restore the server from an older backup of the server. |
| When defined with the same consistency group name, all sessions that share the same DS8000 storage system have the same Master/Subordinate topology, even if there are sessions that do not span the same set of storage systems. | Copy Services Manager supports assigning the same consistency group name to multiple Global Mirror sessions. Master/Subordinate sessions for DS8000 are supported, but limited testing was completed for different combinations of Master/Subordinate configurations, due to environment limitations.                                                                                                    |
|                                                                                                    | Consult with IBM Support to ensure proper coverage of your required configuration.                                                                                                    |

| Table 4. IBM Copy Services Manager 6.3.2 known issues and workarounds (continued)                                                                                                    |                                                                                                    |
|----------------------------------------------------------------------------------------------------|----------------------------------------------------------------------------------------------------|
| Issue                                                                                                    | Explanation and possible workaround                                                                                                    |
| When more than 256 Copy Services Manager sessions are assigned the same consistency group name, internal issues are encountered.                                                                                                    | Limit the number of sessions with the same consistency group name to under 256. This issue will be addressed in a future release.                                                                                                    |
| The Global Mirror options are not synced across sessions that share the same consistency group name. Therefore, when the Global Mirror Master is started, it uses the options that were defined for one of the sessions.                   | In Copy Services Manager, you can modify certain options for Global Mirror sessions, such as the consistency-group interval time. Ensure that all sessions that have the same consistency group name are also defined with the same Global Mirror options.                                                                                                    |
| When the Global Mirror data for a session is exported, gaps might result with no data while the session was in a suspended state.                                                                                                    | When a Global Mirror session that shares a consistency group name with other sessions is suspended, the suspended session is removed from the Master on the hardware while the other sessions are restarted and continue to form consistency groups. When a session is removed from the Master, Copy Services Manager stops collecting historical Global Mirror data for that session.                                   |
|                                                                                                    | This code limitation has no current workaround.                                                                                                    |
| Copy Services Manager does not support the ability to change the Master of the Metro Global Mirror session from the H2 volumes to the H1 volumes without affecting the other Global Mirror sessions that share the consistency group name. | Copy Services Manager supports the ability to use the same consistency group name across a Metro Global Mirror session. However, when running H1>H2, if you issue either a Start H1>H3 to complete an Incremental Resync, or you issue a Suspend/Recover/Start H2H1H3 to switch the direction of the session, the Global Mirror session is terminated at site 2, which affects the other shared Global Mirror sessions.  |
|                                                                                                    | This is a code limitation with no current workaround.                                                                                                    |
| Copy Services Manager does not support local OS authentication.                                                                                                    | When you migrate from a Tivoli® Storage Productivity Center for Replication installation that uses local OS authentication to a Copy Services Manager installation (see the IBM Copy Services Manager Installation and Configuration Guide for migration instructions), local OS users are displayed on the Administration page with an indication that they were not found in either the LDAP or Basic User Registries. |
|                                                                                                    | Delete these local OS users, and then either create<br>new basic users for local users, or configure LDAP<br>to use LDAP users or groups for authentication.                                                                                                    |

| Table 4. IBM Copy Services Manager 6.3.2 known issues and workarounds (continued)                                                                                                    |                                                                                                    |  |
|----------------------------------------------------------------------------------------------------|----------------------------------------------------------------------------------------------------|--|
| Issue                                                                                                    | Explanation and possible workaround                                                                                                    |  |
| There is a known DS8000 issue on certain microcode levels when a relationship is running in Global Copy and switched to a Metro Mirror mode. An error occurs indicating that the multi-target feature is not supported. This problem might be encountered on multi-target Metro Mirror - Global Mirror and multi-target Metro Mirror - Global Mirror with Practice session types. | Suspend the Metro Mirror pairs, and then restart to work around the issue.                                                                                                    |  |
| After a Recover to Site 3 for a Metro Mirror - Global Mirror with Practice session that uses count-key data (CKD) volumes, when a Start H3->H1->H2 or Start H3->H2->H1 command is issued, the hardware might return an error code 0F74 with Sense Byte 9 set to 0A on the H1-H3 relationships. This situation leads to a full copy of the data from H3 to H1.                     | There is a known issue after recovering to site 3 for a Metro Mirror - Global Mirror with Practice session using CKD volumes. The Start H3->H1->H3 and Start H3->H2->H1 command attempt to establish failed over relationships from the H3 volume back to H1 to avoid a full copy, as H3 is the target of the FlashCopy relationship and not in the remote copy relationship between site 1 and site 3. Due to the error in setting up the failback to avoid a full copy, the H3 to H1 relationship performs a full copy of the data. |  |
| The <b>Start H3H1H2/StartH3H2H1</b> command on a multi-target Metro Mirror - Global Mirror with Practice session receives a 0F52 hardware error.                                                                                                    | During the <b>Start H3H1H2/Start H3H2H1</b> command operation for a multi-target Metro Mirror - Global Mirror with Practice session, a failover is issued to the H1/H2 volume to later establish H3 to H1/H2. If there are no paths between H1/H2 and H3, you receive a 0F52 error.                                                                                                    |  |
|                                                                                                    | The workaround for this scenario is to ensure that there are paths from H1/H2 to H3 and H3 to H1/H2 before you issue the <b>Start H3H1H2</b> or <b>H3H2H1</b> command.                                                                                                    |  |
| When you use Copy Services Manager on a DS8000 HMC, the key size for a certificate must be 2048.                                                                                                    | On z/OS 2.1, you might encounter a problem due to the key size of a certificate not defaulting to 2048. You can resolve this issue by adding the SIZE(2048) parameter to the RACDCERT statement when you generate a self-signed certificate.                                                                                                    |  |
|                                                                                                    | For more information, see the topic that is titled "Configuring a secure communication between HyperSwap® and the client" in the Install Guide or online product documentation. Chapter 3, "Publications and related information," on page 3 provides details on where to find this information.                                                                                                    |  |

| Table 4. IBM Copy Services Manager 6.3.2 known issues and workarounds (continued)                                                                                                    |                                                                                                    |
|----------------------------------------------------------------------------------------------------|----------------------------------------------------------------------------------------------------|
| Issue                                                                                                    | Explanation and possible workaround                                                                                                    |
| When you upgrade from a previous version of Copy Services Manager to Version 6.2.0, you might encounter an error when you edit the port pairings CSV file in the GUI.                              | A new feature in Copy Services Manager 6.2.0 is the ability to add logical paths by editing a sample CSV file in the GUI. However, in previous versions of this file, one of the lines that is supposed to be a comment starts with a dollar (\$) sign instead of a number (#) sign. This situation returns an error.                                                                                                    |
|                                                                                                    | This issue is fixed in Version 6.2.0, but is retained for upgrades. Therefore, be aware that you might encounter this error if you upgrade from an older version of Copy Services Manager.                                                                                                    |
| There are limitations for DS8000 storage systems when you set a property in the rmserver.properties file on a multi-target session to support Remote Pair FlashCopy in a multi-target environment. | The only option that is currently supported by DS8000 for Remote Pair FlashCopy (Preserve Mirror) is Attempt to preserve Metro Mirror consistency but fail FlashCopy if Metro Mirror target consistency can't be preserved, or restricted mode in the DSCLI.                                                                                                    |
|                                                                                                    | You might receive the following error if you use the wrong option:  IWNR1027E: The command Flash in session rpfc-mtc23-12xx has completed with one or more errors. error Jun 6, 2017 4:07:52 PM: csmuser: IWNR2114E: A hardware error occurred during the running of a command for the pair in session rpfc-mtc23-12xx for copy set DS8000:2107.LD581:V0L:1206 with source DS8000:2107.LD581:V0L:1206 and target DS8000:2107.LD581:V0L:1201 in role pair H1-T1. The hardware returned an error code of 0f89. Sense Byte 9: 10. |
| Unable to connect to older DS8000 storage systems after upgrading Copy Services Manager                                                                                                    | After you upgrade Copy Services Manager, the Copy Services Manager server might be unable to connect to older DS8000 storage systems due to updated security protocols.  Contact support if you encounter problems with connecting to the storage system after upgrade.                                                                                                    |

| Table 4. IBM Copy Services Manager 6.3.2 known issues and workarounds (continued)                                                                                                    |                                                                                                    |  |
|----------------------------------------------------------------------------------------------------|----------------------------------------------------------------------------------------------------|--|
| Issue                                                                                                    | Explanation and possible workaround                                                                                                    |  |
| Discovery of disconnected storage under FICON® during storage systems refresh                                                                                                    | If a storage system disconnects from the FICON attachment under z/OS, its status, along with the parent connection is reported as Degraded and marked with the message: z/OS Device Path Connection Degraded.                                                                                                    |  |
|                                                                                                    | During normal operation, after the device reconnects, the status goes back to Connected for both the device and its connection. However, if a device is disconnected and then removed from the Copy Services Manager storage connection panel, the message is not removed from the parent. The parent continues to display z/OS Device Path Connection Degraded until Copy Services Manager is restarted. |  |
| Removal of a Copy Services Manager user also results in the removal of any users that have the same name, but in a different case.                                                                               | If you have multiple user IDs with the same spelling, but different case, you should not remove any of these user ID variations. Doing so causes all of the users to be removed from the Copy Services Manager access control list, and none of the users are then able to log in to the account.                                                                                                    |  |
|                                                                                                    | You can add the deleted user back if necessary with no errors. Remove the other users from the basicRegistry.xml file, and then they can be added again.                                                                                                    |  |
| Migration from Tivoli Storage Productivity Center for Replication to Copy Services Manager on z/OS results in some features that fail to start if the rmserver.properties file is in ASCII and not EBCDIC.       | Check your rmserver.properties file before you migrate from Tivoli Storage Productivity Center for Replication to Copy Services Manager. If the file is encoded in ASCII, change it to EBCDIC encoding before you proceed with the migration.                                                                                                    |  |
|                                                                                                    | For more information and detailed steps, see "Migrating on z/OS," in the installation procedures. See Chapter 3, "Publications and related information," on page 3 for where to obtain the Install Guide or view the installation topics in the online help.                                                                                                    |  |
| On a multi-target Metro Mirror - Global Mirror session with HyperSwap enabled, after the swap occurs, an OFD2 error might appear on the original Global Mirror leg when you start replication from the new site. | The original Global Mirror leg is non-participating and does not affect replication. However, after you swap back, the leg might continue to show the error. If so, the error puts the session in a Target Available and Severe state, even though the swap was successful.                                                                                                    |  |
|                                                                                                    | To clear the error on the non-participating role pair, another start can be issued, even if the session is already in a Prepared state.                                                                                                    |  |
| RACF® LDAP is currently not supported.                                                                                                    | LDAP using RACF cannot be supported because the underlying product libraries require full LDAP version 3 compliance. Specifically, it does not support most complex filters.                                                                                                    |  |

| Table 4. IBM Copy Services Manager 6.3.2 known issues and workarounds (continued)                                                                                                    |                                                                                                    |  |  |  |
|----------------------------------------------------------------------------------------------------|----------------------------------------------------------------------------------------------------|--|--|--|
| Issue                                                                                                    | Explanation and possible workaround                                                                                                    |  |  |  |
| APAR OA56173 is required to run Safeguarded Copy sessions when managing the storage system without an HMC connection.                                                                                                    | If you only have a z/OS connection (either FICON or IP to z/OS) without an HMC connection, then you cannot run Safeguarded Copy sessions until APAR OA56173 has been applied to the z/OS system.                                                                                                    |  |  |  |
| When attempting to add a new copy set into a session, after the new copy set has reached a Prepared state, a failure might occur when adding the new volumes into the hardware consistency group.  This situation results in the HyperSwap pairs suspending for both the new copy sets, and the            | If you encounter this issue before the 12.3.2.a release of IBM FlashSystem A9000 and A9000R is available, see "Known issue: IBM FlashSystem A9000 and A9000R storage systems: Standby mirror for the new copy set does not match that of the consistency group" on page 14 for a detailed workaround procedure.                                                                                                    |  |  |  |
| copy sets that are already in the consistency group.  Note: This is a known issue with the IBM FlashSystem A9000 and A9000R storage systems because the standby mirror for the new copy set does not match that of the consistency group.                                                                  |                                                                                                    |  |  |  |
| This issue will be fixed in the 12.3.2.a release of IBM FlashSystem A9000 and A9000R.                                                                                                    |                                                                                                    |  |  |  |
| When Copy Services Manager makes calls to the underlying Liberty Profile, the libraries invoked by SAF make a query to RACF. The libraries require authorized services.                                                                                                    | The RACF job has been updated with an example to add permissions to the Angel process. Also, a new sample started task is shipped with the product to start the Angel process.                                                                                                    |  |  |  |
| If the caller does not have UID(0) access or permission granted to authorized services, the Angel Process must be used. Otherwise the procedure fails and marks the process as program controlled. If RACF errors occur during calls to authorize the CLI through SAF, additional setup might be required. | Use the following workaround:                                                                                                    |  |  |  |
|                                                                                                    | Grant the IWNSRV address space owner with UID(0) authority, OR  Charleston American accounting to the investigation of the content of the content of th |  |  |  |
|                                                                                                    | Check that an Angel process is running by issuing<br>the following command in ISPF option 6:                                                                                                    |  |  |  |
|                                                                                                    | d a,l                                                                                                    |  |  |  |
|                                                                                                    | and look for the started task called BBGZANGL.                                                                                                    |  |  |  |
|                                                                                                    | <ul> <li>If a WebSphere® Liberty Angel process<br/>is already running, add the following<br/>permissions described here to the IWNSRV<br/>address space owner: https://www.ibm.com/<br/>support/knowledgecenter/en/SS7K4U_liberty/<br/>com.ibm.websphere.wlp.zseries.doc/ae/<br/>twlp_config_security_zos.html</li> </ul>                                                                                                    |  |  |  |
|                                                                                                    | - Otherwise, create a new Angel started task as described previously, and add permissions for the IWNSRV address space owner to access the process: <a href="https://www.ibm.com/support/knowledgecenter/en/SS7K4U_liberty/com.ibm.websphere.wlp.zseries.doc/ae/twlp_admin_zos.html">https://www.ibm.com/support/knowledgecenter/en/SS7K4U_liberty/com.ibm.websphere.wlp.zseries.doc/ae/twlp_admin_zos.html</a> where the <i>ROOT</i> variable should be set to: -PathPrefix-/opt/IBM/CSM/wlp                                                                                                    |  |  |  |

| Table 4. IBM Copy Services Manager 6.3.2 known issues and workarounds (continued)                                                                                                    |                                                                                                    |  |  |  |
|----------------------------------------------------------------------------------------------------|----------------------------------------------------------------------------------------------------|--|--|--|
| Issue                                                                                                    | Explanation and possible workaround                                                                                                    |  |  |  |
| Multi-Target Metro Mirror - Metro Mirror Site 4 Replication session type hitting a F94 byte X'04 error                                                                                                    | After after running at site 4, and then recovering back to site 1, when starting at site 1, the hardware is unable to set up the multi-target bitmap between H2 and H3, which causes Copy Services Manager to display the message that a full copy might occur if you try to recover to H2 or H3.                                                                                                    |  |  |  |
|                                                                                                    | To fix this problem, issue a Terminate H3H4, and then restart the session.                                                                                                    |  |  |  |
|                                                                                                    | Note: Starting H3H4 will produce a full copy again.                                                                                                    |  |  |  |
|                                                                                                    | This issue is fixed in the following levels of DS8000:                                                                                                    |  |  |  |
|                                                                                                    | • R8.5 SP3.2                                                                                                    |  |  |  |
|                                                                                                    | • R8.5 SP4.1                                                                                                    |  |  |  |
|                                                                                                    | • R9.0                                                                                                    |  |  |  |
| Changing the cluster name on the Storwize®/SVC device might not get reflected automatically in Copy Services Manager                                                                                                    | If you change the name of a cluster that is connected to Copy Services Manager, Copy Services Manager should automatically change the name. If Copy Services Manager does not change the name, then attempt to restart the Copy Services Manager server to force a rediscovery and refresh. If that does not work, then you can rebuild the session with the <b>Remove Copy Set</b> command, keep the session on the hardware, and rebuild the session action plan. |  |  |  |
| Error message on zLinux platform installation                                                                                                    | During installation on zLinux platforms the following error message appears, but does not cause any problems with the installation, and can be ignored:                                                                                                    |  |  |  |
|                                                                                                    | <pre>*** Error in `/opt/IBM/CSM/UninstallerData// liberty/wlp/IBM/Java/jre/bin/java': free(): invalid pointer: 0x0000003ff776971d4 ***</pre>                                                                                                    |  |  |  |
| If you used self-signed certificates to establish a host connection to z/OS over IP before upgrading to Copy Services Manager 6.2.9, you might need to re-certify and reclaim the certificates to successfully connect again after upgrading to 6.2.9. | The newer versions of Java <sup>™</sup> (as of version 1.8 8.0.6.10) require a key tag attribute called <b>CA: TRUE</b> , which is not available from older, self-signed certificates. <b>Recommended:</b> You should purchase a signed CA to provide an additional layer of security.                                                                                                    |  |  |  |
|                                                                                                    | See the IBM Copy Services Manager Implementation Guide (http://www.redbooks.ibm.com/redbooks/pdfs/sg248375.pdf) Redbooks publication located on the IBM Redbooks website (www.redbooks.ibm.com/) for more information on how to generate a self-signed certificate in z/OS.                                                                                                    |  |  |  |

| Table 4. IBM Copy Services Manager 6.3.2 known issues and workarounds (continued)                                                                                                    |                                                                                                    |  |  |
|----------------------------------------------------------------------------------------------------|----------------------------------------------------------------------------------------------------|--|--|
| Issue                                                                                                    | Explanation and possible workaround                                                                                                    |  |  |
| After Copy Services Manager 6.2.10 is installed, attempting to downgrade the server to an older level (6.2.9 or earlier) does not fail the install because it does not recognize that 6.2.10 is a later build than 6.2.x. However, the server will fail to startup if the downgrade occurs. | If this situation occurs, upgrade the code to a level at or higher than what it was previously and the server should startup again.                                                                                                    |  |  |
| Issue exporting Global Mirror RPO or LSS OOS data, or graphically viewing RPO or LSS OOS data in specific situation involving time zones                                                                                                    | When the server time zone and the user time zone are different, and the Global Mirror session was started when it was a different day on the server, there are issues exporting data that include the first day of data. To resolve this problem, change the user time zone to match the server. |  |  |

## **Detailed workaround procedures**

The following information describes detailed workaround procedures for IBM Copy Services Manager 6.3.2 and earlier, pertaining to certain known issues.

Some issues might require a specific set of ordered steps for the workaround. These steps are detailed below for the issue described.

# Known issue: IBM FlashSystem A9000 and A9000R storage systems: Standby mirror for the new copy set does not match that of the consistency group

#### About this task

This issue will be fixed in the 12.3.2.a release of IBM FlashSystem A9000 and A9000R.

If the problem occurs, before that release is available, you can perform the following steps to fix the session and add the new copy set or sets into the session:

**Note:** This workaround involves swapping the new volumes to the alternate site, and then swapping them back.

#### **Procedure**

- 1. Issue Remove Copy Set from CSM with the Yes, keep the base hardware relationships on the storage system option for the new copy sets that you were attempting to add to the session.
- 2. From the Copy Services Manager GUI: If the session is **Suspended Partial** or **Suspended**, **Suspend** the session and then **Restart** it. Then wait for it to reach the **Prepared** state again.
- 3. From Hyper-Scale Manager or the XCLI:
  - a. Reactivate the multi-target relationships for the copy set or sets that you were attempting to add to the session (if inactive), and wait for it to reach an operational state.
  - b. Deactivate the Asynchronous relationships for all copy sets that you were attempting to add to the session.
  - c. issue **switch roles** on the HyperSwap relationships for all copy sets that you were attempting to add to the session.
  - d. Activate the Asynchronous relationships at the new site for all copy sets that you were attempting to add to the session. At this point the new relationship will be running at the opposite local site from the consistency group, and you will now swap it back.

- e. Deactivate the Asynchronous relationships for all copy sets that you were attempting to add to the session.
- f. issue **switch roles** on the HyperSwap relationships for all copy sets that you were attempting to add to the session.
- g. Activate the Asynchronous relationships at the new site for all copy sets that you were attempting to add to the session. At this point you have swapped the new relationships to the other site, and then swapped them back to match the consistency group direction.
- 4. From Copy Services Manager, re-attempt to add the new copy sets into the session. Copy Services Manager will assimilate the existing relationships on the hardware, and then will add the new copy sets into the consistency group.

## **Notices**

This information was developed for products and services offered in the US. This material might be available from IBM in other languages. However, you may be required to own a copy of the product or product version in that language in order to access it.

IBM may not offer the products, services, or features discussed in this document in other countries. Consult your local IBM representative for information on the products and services currently available in your area. Any reference to an IBM product, program, or service is not intended to state or imply that only that IBM product, program, or service may be used. Any functionally equivalent product, program, or service that does not infringe any IBM intellectual property right may be used instead. However, it is the user's responsibility to evaluate and verify the operation of any non-IBM product, program, or service.

IBM may have patents or pending patent applications covering subject matter described in this document. The furnishing of this document does not grant you any license to these patents. You can send license inquiries, in writing, to:

IBM Director of Licensing IBM Corporation North Castle Drive, MD-NC119 Armonk, NY 10504-1785 US

For license inquiries regarding double-byte character set (DBCS) information, contact the IBM Intellectual Property Department in your country or send inquiries, in writing, to:

Intellectual Property Licensing Legal and Intellectual Property Law IBM Japan Ltd. 19-21, Nihonbashi-Hakozakicho, Chuo-ku Tokyo 103-8510, Japan

INTERNATIONAL BUSINESS MACHINES CORPORATION PROVIDES THIS PUBLICATION "AS IS" WITHOUT WARRANTY OF ANY KIND, EITHER EXPRESS OR IMPLIED, INCLUDING, BUT NOT LIMITED TO, THE IMPLIED WARRANTIES OF NON-INFRINGEMENT, MERCHANTABILITY OR FITNESS FOR A PARTICULAR PURPOSE. Some jurisdictions do not allow disclaimer of express or implied warranties in certain transactions, therefore, this statement may not apply to you.

This information could include technical inaccuracies or typographical errors. Changes are periodically made to the information herein; these changes will be incorporated in new editions of the publication. IBM may make improvements and/or changes in the product(s) and/or the program(s) described in this publication at any time without notice.

Any references in this information to non-IBM websites are provided for convenience only and do not in any manner serve as an endorsement of those websites. The materials at those websites are not part of the materials for this IBM product and use of those websites is at your own risk.

IBM may use or distribute any of the information you provide in any way it believes appropriate without incurring any obligation to you.

Licensees of this program who wish to have information about it for the purpose of enabling: (i) the exchange of information between independently created programs and other programs (including this one) and (ii) the mutual use of the information which has been exchanged, should contact:

IBM Director of Licensing IBM Corporation North Castle Drive, MD-NC119 Armonk, NY 10504-1785 US Such information may be available, subject to appropriate terms and conditions, including in some cases, payment of a fee.

The licensed program described in this document and all licensed material available for it are provided by IBM under terms of the IBM Customer Agreement, IBM International Program License Agreement or any equivalent agreement between us.

The performance data discussed herein is presented as derived under specific operating conditions. Actual results may vary.

Information concerning non-IBM products was obtained from the suppliers of those products, their published announcements or other publicly available sources. IBM has not tested those products and cannot confirm the accuracy of performance, compatibility or any other claims related to non-IBM products. Questions on the capabilities of non-IBM products should be addressed to the suppliers of those products.

This information is for planning purposes only. The information herein is subject to change before the products described become available.

This information contains examples of data and reports used in daily business operations. To illustrate them as completely as possible, the examples include the names of individuals, companies, brands, and products. All of these names are fictitious and any similarity to actual people or business enterprises is entirely coincidental.

#### COPYRIGHT LICENSE:

This information contains sample application programs in source language, which illustrate programming techniques on various operating platforms. You may copy, modify, and distribute these sample programs in any form without payment to IBM, for the purposes of developing, using, marketing or distributing application programs conforming to the application programming interface for the operating platform for which the sample programs are written. These examples have not been thoroughly tested under all conditions. IBM, therefore, cannot guarantee or imply reliability, serviceability, or function of these programs. The sample programs are provided "AS IS", without warranty of any kind. IBM shall not be liable for any damages arising out of your use of the sample programs.

Each copy or any portion of these sample programs or any derivative work must include a copyright notice as follows:

© (your company name) (year).

Portions of this code are derived from IBM Corp. Sample Programs.

© Copyright IBM Corp. \_enter the year or years\_.

If you are viewing this information softcopy, the photographs and color illustrations may not appear.

## **Privacy policy considerations**

IBM Software products, including software as a service solutions, ("Software Offerings") may use cookies or other technologies to collect product usage information, to help improve the end user experience, to tailor interactions with the end user, or for other purposes. In many cases no personally identifiable information is collected by the Software Offerings. Some of our Software Offerings can help enable you to collect personally identifiable information. If this Software Offering uses cookies to collect personally identifiable information, specific information about this offering's use of cookies is set forth below.

This Software Offering does not use cookies or other technologies to collect personally identifiable information.

If the configurations deployed for this Software Offering provide you as customer the ability to collect personally identifiable information from end users via cookies and other technologies, you should seek your own legal advice about any laws applicable to such data collection, including any requirements for notice and consent.

For more information about the use of various technologies, including cookies, for these purposes, see IBM's Privacy Policy at <a href="https://www.ibm.com/privacy/us/en">www.ibm.com/privacy/us/en</a> and IBM's Online Privacy Statement at <a href="https://www.ibm.com/privacy/details/us/en">www.ibm.com/privacy/details/us/en</a> in the section entitled "Cookies, Web Beacons and Other

Technologies," and the "IBM Software Products and Software-as-a-Service Privacy Statement" at <a href="http://www.ibm.com/software/info/product-privacy">http://www.ibm.com/software/info/product-privacy</a>.

## **Trademarks**

IBM, the IBM logo, and ibm.com are trademarks or registered trademarks of International Business Machines Corp., registered in many jurisdictions worldwide. Other product and service names might be trademarks of IBM or other companies. A current list of IBM trademarks is available on the Web at "Copyright and trademark information" at www.ibm.com/legal/copytrade.shtml.

Adobe is a registered trademark of Adobe Systems Incorporated in the United States, and/or other countries.

Java and all Java-based trademarks and logos are trademarks or registered trademarks of Oracle and/or its affiliates.

Linux is a registered trademark of Linus Torvalds in the United States, other countries, or both.

Microsoft and Windows are trademarks of Microsoft Corporation in the United States, other countries, or both.

UNIX is a registered trademark of The Open Group in the United States and other countries.

#